## Anleitung zur Registrierung auf der Gemeindehomepage

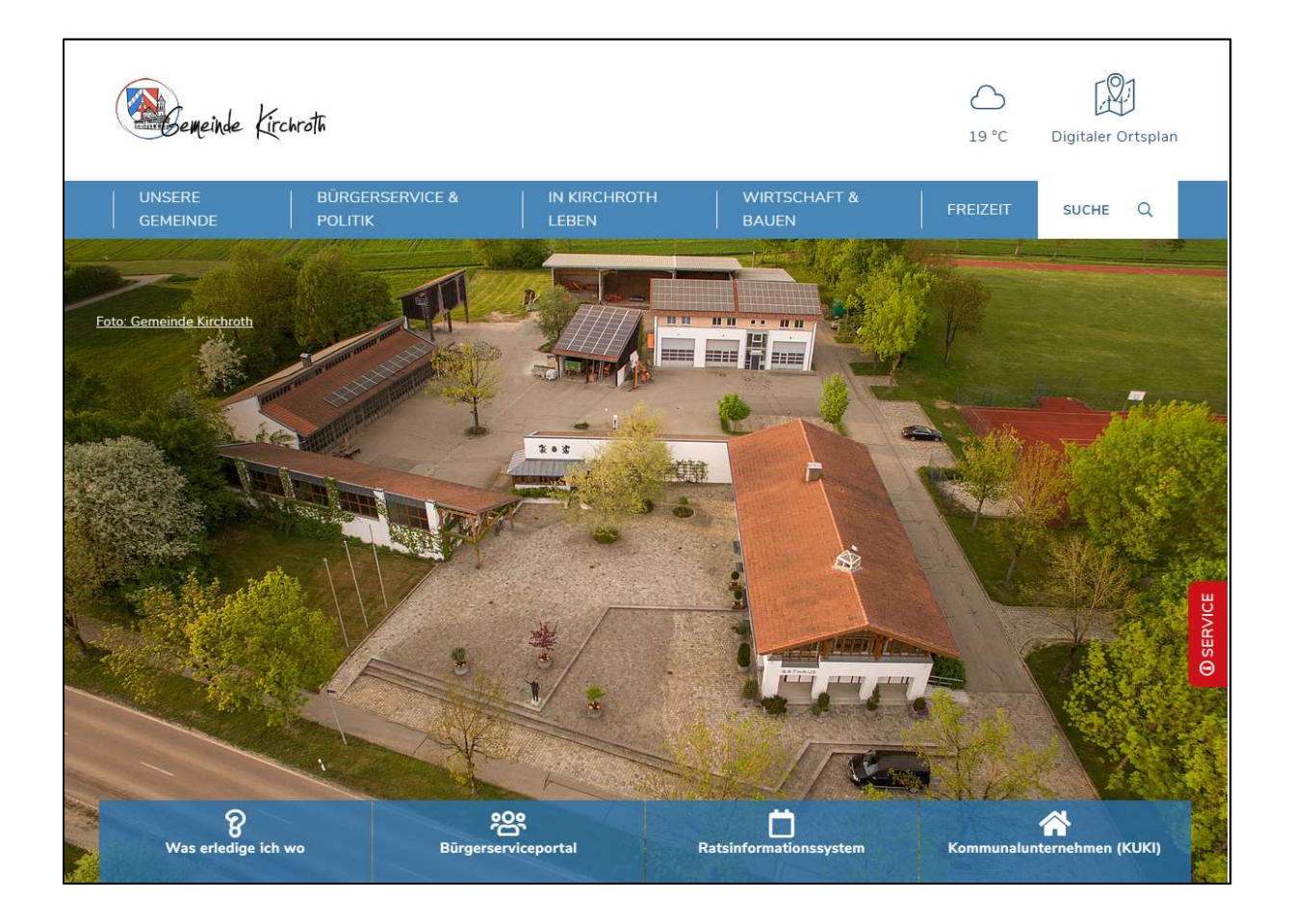

- 1. Gehen Sie auf die Internetseite der Gemeinde unter www.kirchroth.de
- 2. Klicken Sie auf die Rubrik "Freizeit" und anschließend unter "Vereinsadressenmelden" auf "Registrieren"

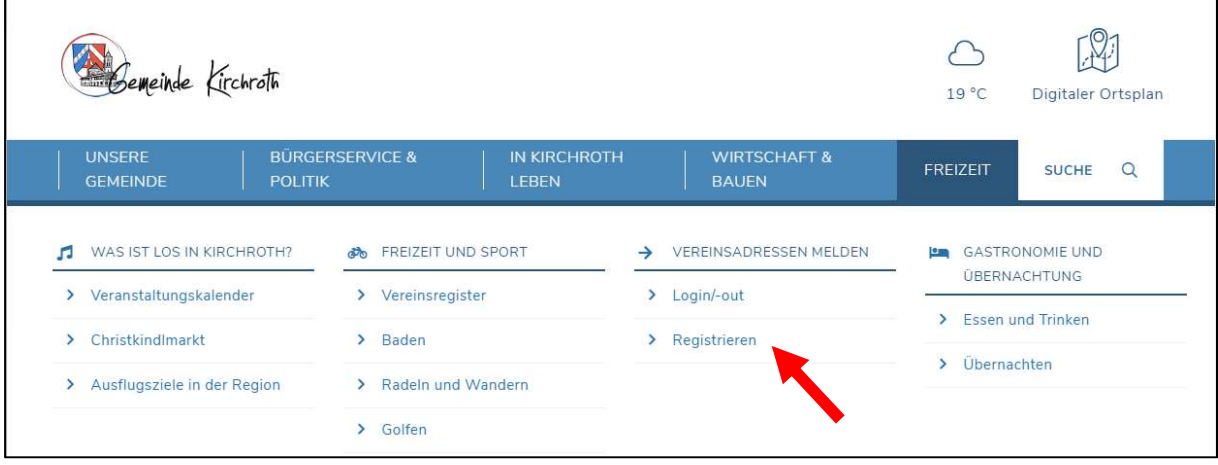

3. Sie gelangen auf die Anmeldeseite. Füllen Sie nun das Formular vollständig aus und klicken Sie anschließend auf "Erstellen Sie jetzt ein Profil"

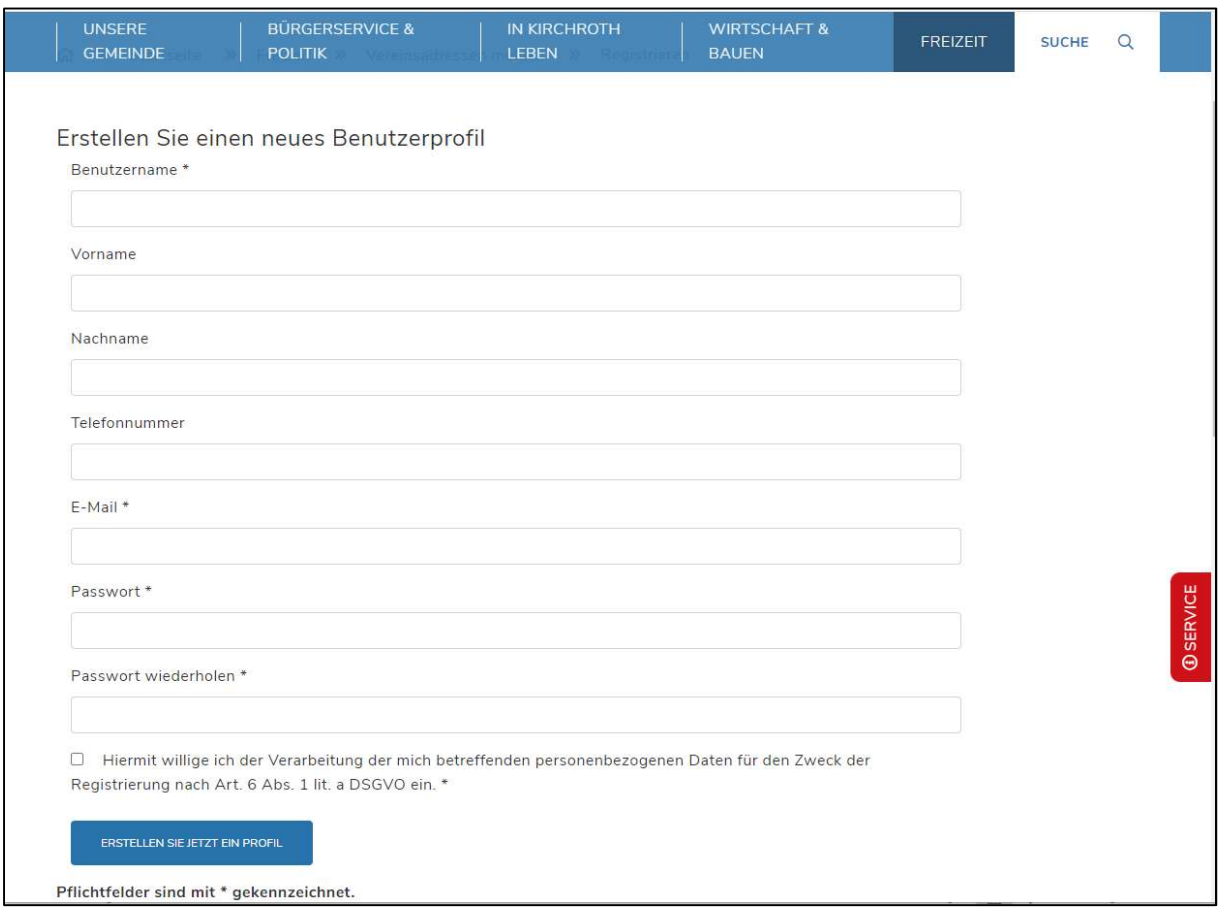

## 4. Sie erhalten dann eine automatische E-Mail, in der Sie Ihre Registrierung durch einen Klick auf "Registrierung bestätigen" nochmals bestätigen müssen.

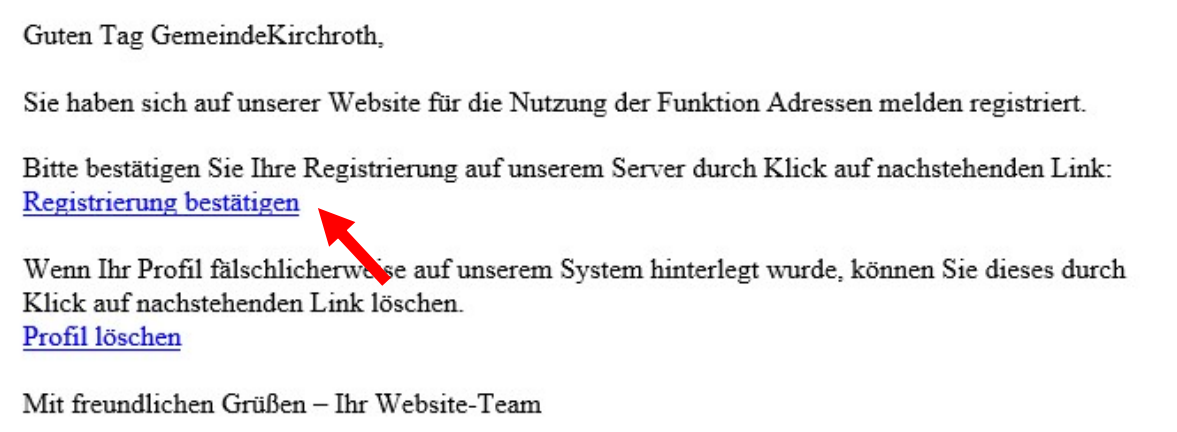

5. Ihre Registrierung muss von der Gemeinde bestätigt werden. Sobald dies erfolgt ist, erhalten Sie eine E-Mail. Danach können Sie sich ins Vereinsregister eintragen oder eine Veranstaltung melden (siehe Anleitungen weiter unten). Bitte beachten Sie, dass die Freischaltung bis zum nächsten Werktag dauern kann.

Sehr geehrte/r GemeindeKirchroth,

Ihr Profil wurde bestätigt und erfolgreich erstellt.

Ihr Webseiten Team.